# **ESP-NOW תקשורת**

#### **א. מבוא**

- NOW-ESP הוא פרוטוקול תקשורת אלחוטית שפותח על ידי Systems Espressif עבור רכיבי ה-Fi-Wi שלה.
	- הוא מאפשר למכשירים לתקשר ישירות זה עם זה ללא צורך בנקודת גישה ל- Fi-Wi.
	- פרוטוקול זה מבוסס על תקן 802.11 Fi-Wi, אך הוא משתמש במערך רשת שונה מזה של Fi-Wi מסורתי.
	- כמות הנתונים המרבי המותר בחבילה הוא 250 בתים. עם זאת, הוא מתקשר מהר יותר עם גודל חבילה קטן.
		- אם יש צורך להעביר כמות גדולה יותר של נתונים, השימוש בפרוטוקול זה אינו שימושי.
- NOW-ESP פועל בתחום התדרים 2.4 GHz זהה ל- Fi-Wi, אך הוא אינו צריך להתחבר לחיבור רשת ה- WiFi.
	- המרחק שאליו יכולה להגיע התקשורת הוא עד כ 220 מטר בשטח פתוח ללא הפרעות.

#### $ESP$  NOW : האיור הבא מתאר תקשורת

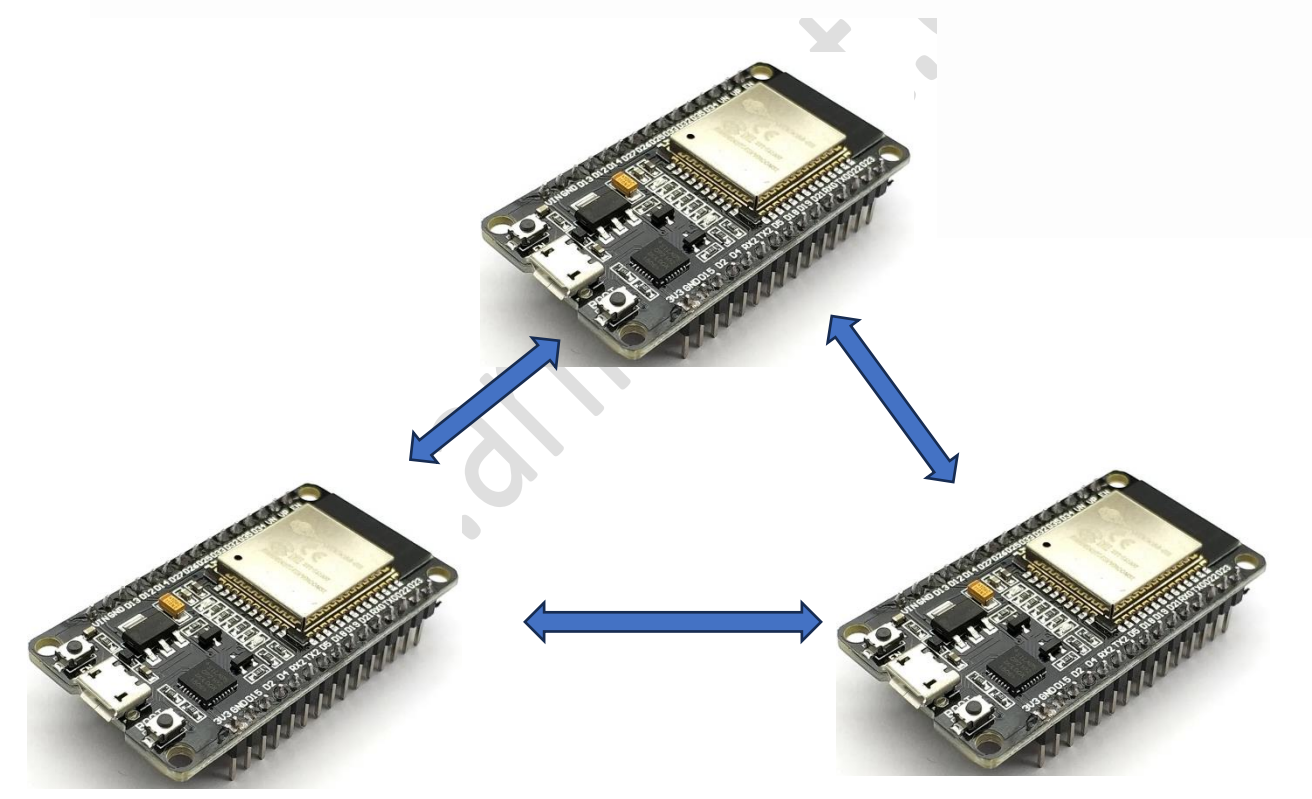

**איור 1 : תקשורת NOW ESP בין 3 כרטיסי ESP**

ישנן מספר תצורות ) קונפיגורציות( לחבר בין כרטיסי ESP . נתאר את האפשרויות השונות:

## **ב. תקשורת חד כיוונית NOW-ESP בין כרטיס אחד השולח נתונים לכרטיס אחר**

זוהי תצורה פשוטה להגדרה והיא אידיאלית לשליחת נתונים בין לוחות, כגון קריאות חיישנים או פקודות להפעלה או כיבוי של GPIO . האיור הבא מראה תצורה של תקשורת כזו :

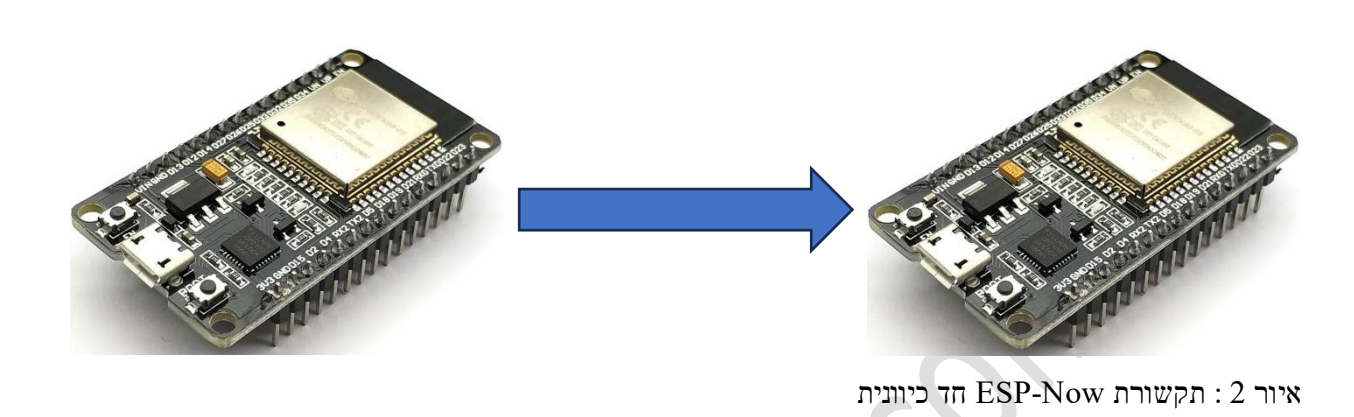

# **ג. תקשורת NOW-ESP בין כרטיס MASTER השולח נתונים למספר SLAVES**

 $\hat{\mathcal{C}}$ 

לוח 32ESP יחיד יכול לשלוח פקודות זהות או שונות לכרטיסי 32ESP מרובים. תצורה זו אידיאלית לבניית שלט רחוק, שבו לוח ראשי יחיד יכול לשלוט במספר מכשירים ברחבי הבית. האיור הבא מתאר צורת תקשורת כזו:

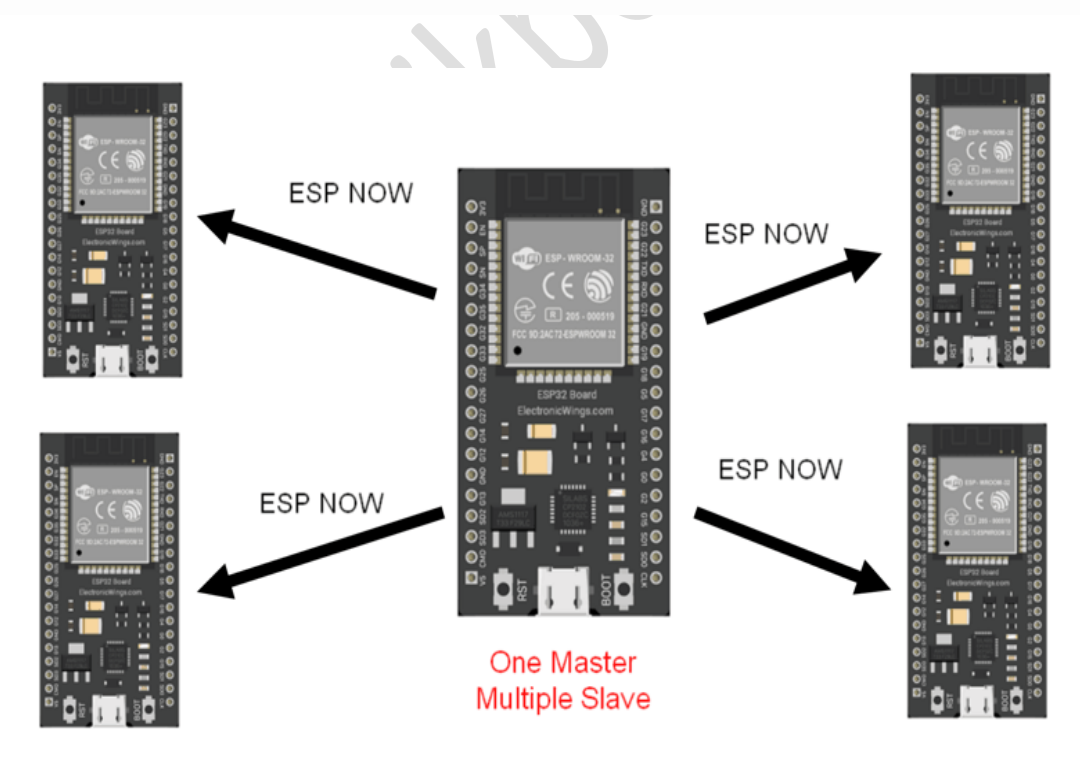

היור 3 : תקשורת בין כרטיס אחד למספר כרטיסים

# **ד. תקשורת NOW-ESP בין מספר כרטיסים אל כרטיס אחד**

הגדרה זו אידיאלית לאיסוף נתונים ממספר חיישנים והצגתם בשרת אינטרנט יחיד. לדוגמה, נוכל להשתמש בזה כדי ליצור מערכת ניטור ביתית שאוספת נתונים מחיישני טמפרטורה, לחות ותנועה .

האיור הבא מתאר צורת חיבור כזו :

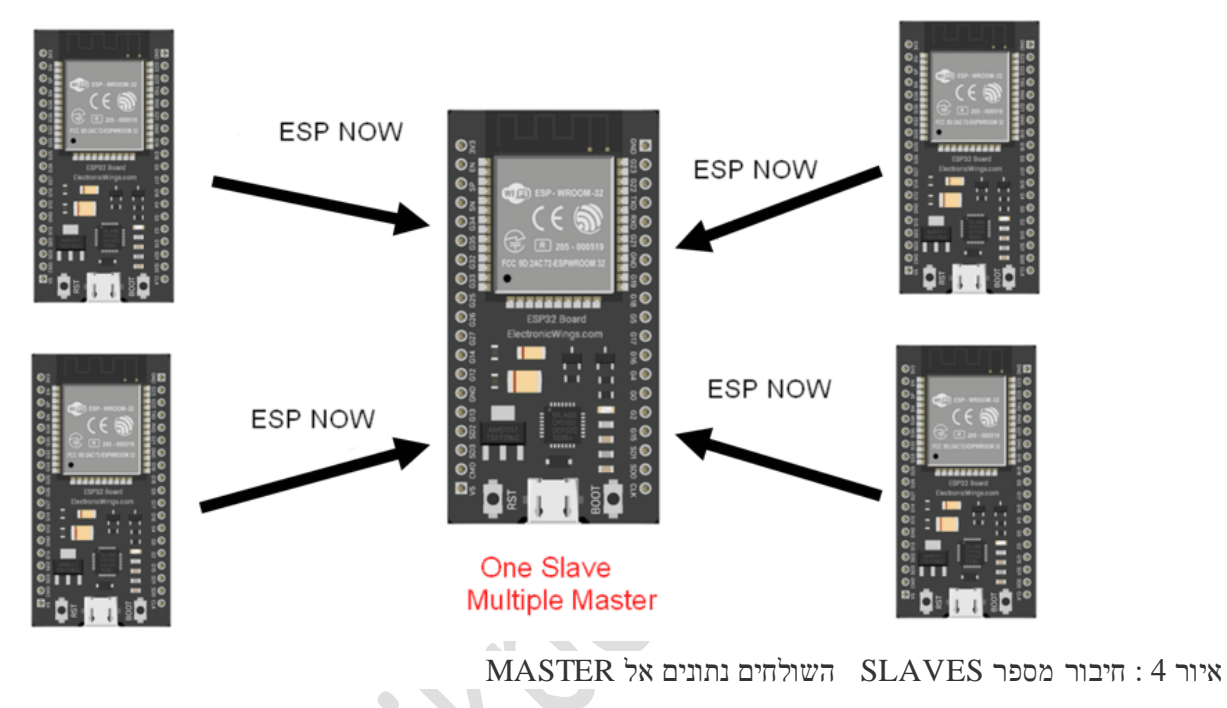

## **ה. תקשורת NOW-ESP דו כיוונית**

באמצעות ESP-NOW כל לוח יכול לשדר ולקבל את הנתונים בו זמנית. כלומר ליצור תקשורת דו-כיוונית בין הכרטיסים. האיור הבא מתאר צורת חיבור כזו:

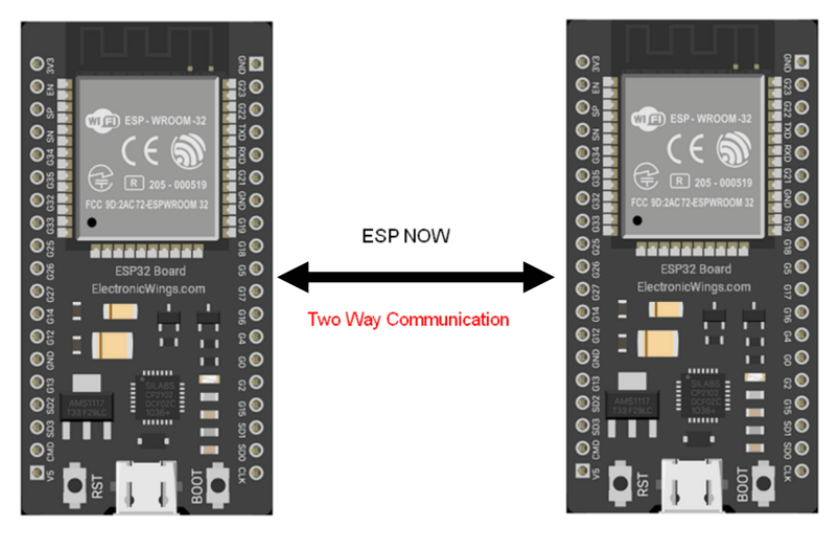

 $\Delta$ 

 $\overline{\phantom{a}}$  $\overline{\phantom{a}}$ 

איור 5 : תקשורת דו כיוונית בין 2 כרטיסים

**ו. תקשורת NOW-ESP דו כיוונית מרובה )בין יותר מ 2 כרטיסים(.**

ניתן גם להוסיף לוחות 32ESP נוספים לתצורה זו, אשר תיצור רשת של התקנים כמו שרואים באיור הבא :

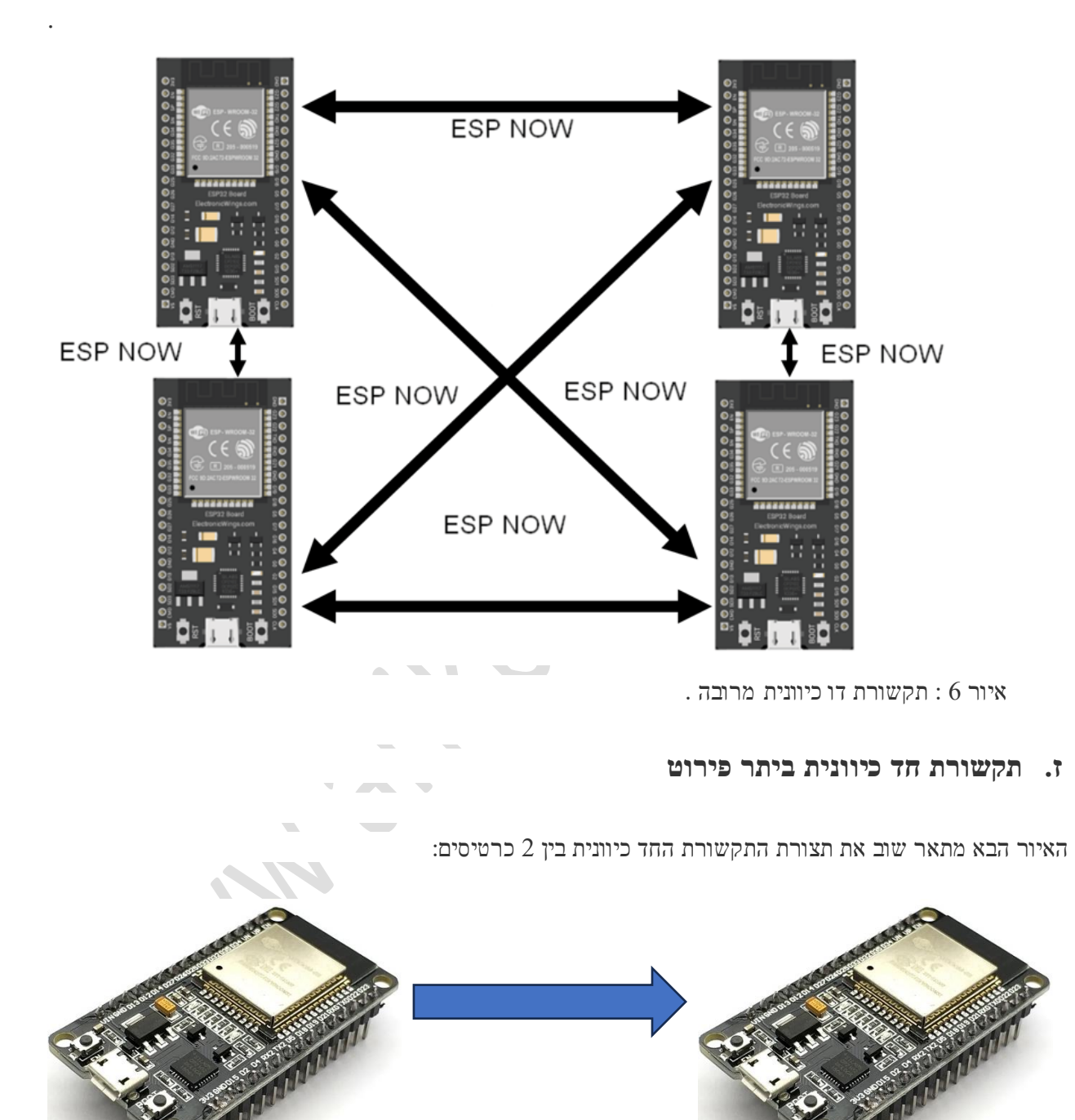

איור 7 : תקשורת חד כיוונית בין 2 כרטיסי ESP

נראה תוכנית דוגמה של Now-ESP בתקשורת חד כיוונית. תחילה, עלינו לדעת מי המסטר ומי ה SLAVE מבין 2 הלוחות ואז לדעת את כתובת ה MAC של ה 32ESP ה SLAVE. כתובת **MAC** - address **C**ontrol **A**ccess **M**edia **-** כתובת בקרת גישה למדיה - היא מזהה ייחודי המוטבע על כל רכיב תקשורת נתונים בעת הייצור שלו .

```
ז1. נרשום תוכנית לקבלת כתובת MAC של ה SLAVE :
```

```
#include <WiFi.h>
```

```
void setup()
```

```
{
```

```
Serial.begin(115200); // אתחול התקשורת הטורית עם המוניטור
```
delay(1500);

```
 WiFi.mode(WIFI_MODE_STA);
```

```
 Serial.println(WiFi.macAddress());
```

```
}
```

```
void loop()
```

```
{
```

```
}
```
החרי העלאת התוכנית נלחץ על מפסק EN והתוצאה שנקבל עבור ה ESP32 שלי שישמש כמקלט - Receiver (בכל 52P32)

: תוצאה אחרת  $\,$ !!)

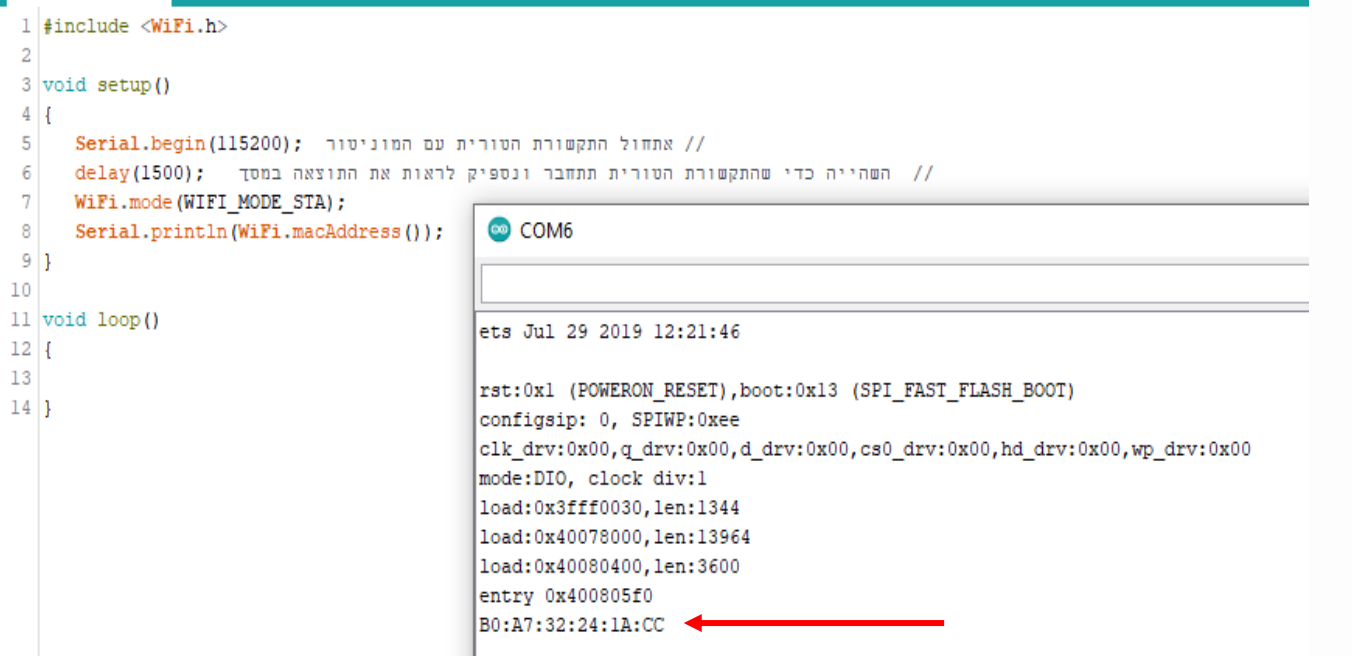

איור 8 : כתובת ה MAC ב ESP32 שלי

# **ז2. התוכנית של ה MASTER השולח את ההודעות :**

כעת נרשום את הקוד הבא ונעלה אותו ל MASTER . לפני ההעלאה נכניס את כתובת ה- MAC של מכשיר העבד. נשלח את ההודעה "שלום לכול העולם!" בכל שנייה דרך ESPNOW. האיור הבא מראה את התוכנית בארדואינו :

#### www.arikporat.com

```
esp_now_sender
       // תוכנית המשדרת ב ESP NOW "שלום לכל העולם !! " אל רכיב ESP32 עבד
  \mathbf{1}2 #include <esp now.h>
  3 #include <WiFi.h>
  4
                                                                                             כתובת ה MAC
  \overline{\mathbf{5}}// נכניס את כתובת ה MAC של ה SLAVE
                                                                                      שהתקבלה באיור הקודם6 \text{ units } t \text{ broadcastAddress}() = \{0xB0, 0xA7, 0x32, 0x24, 0x1A, 0xCC\};\overline{7}8 charmsq[] = "!! nurs nurs divut;
  \overline{9}10 esp_now_peer_info_t peerInfo;
 1112 void OnDataSent (const uint8_t *mac_addr, esp_now_send_status_t status)
 1314
      Serial.print("\r\n Wi70n nr 1");
      .<br>Serial.println(status == ESP_NOW_SEND_SUCCESS ? "חדות " : "במסירה נכשלה" : "
 1516 }
 1718void setup()
 19<sub>1</sub>20Serial.begin(115200):
 21WiFi.mode(WIFI STA);
 22if (esp\_now\_init() == ESP_OK)23
      \mathbf{r}24Serial.println("ESP NOW לוחול);
 25
       while (1);
 26
      \mathbf{F}\overline{27}28esp_now_register_send_cb(OnDataSent);
 29
      memopy(peerInfo.peer_addr, broadcastAddress, 6);
 30
      peerInfo-channel = 0;peerInfo.encrypt = false;
 212222if (esp now add peer (speerInfo) != ESP OK)
 34
      \overline{ }35
         Serial.println("תבר"), ו"כשלון בהוספת עמית
 36while (1):
 37
      \mathbf{I}381139
 40 void loop ()
 41 {
 42
      esp_err_t result = esp_now_send(broadcastAddress, (uint8_t *) &msg, siseof(msg));
 43
 44if (result == ESP_OK)45
      \overline{f}46
       Serial.println(" התולחה "Serial.println("
 47
      \mathbf{I}48else
 49
      \overline{ }50
        ("שניאה בזמן שליחת נתונים") Serial.println
 51\overline{1}delay(1000);52
 53<sup>1</sup>
```
איור 9 : תוכנית esp\_now של המשדר

נרשום את התוכנית שוב כדי שיהיה קל לעשות paste – copy ולאחריה נסביר את התוכנית:

 $\#$ בר במשדרת ESP שלום לכל העולם !! " אל רכיב" ESP תוכנית המשדרת ב

#include <esp\_now.h>

#include <WiFi.h>

```
\# נכניס את כתובת ה MAC של ה\text{SLAVE}uint8_t broadcastAddress[] = \{0xB0, 0xA7, 0x32, 0x24, 0x1A, 0xCC\};char msg[] = "!! העולם לכול העולם ";
esp_now_peer_info_t peerInfo;
void OnDataSent(const uint8_t *mac_addr, esp_now_send_status_t status) 
{
 Serial.print("\r\n המשלוח (": מצב ה
 Serial.println(status == ESP_NOW\_SEND_SUCCES ? "מסירה נכשלה" : "מסירה ": ");
}
void setup() 
{
  Serial.begin(115200);
  WiFi.mode(WIFI_STA);
 if (esp\_now\_init() != ESP_OK) {
  Serial.println("האה באתחול"); ועגיאה ESP NOW");
  while(1);
  }
  esp_now_register_send_cb(OnDataSent);
  memcpy(peerInfo.peer_addr, broadcastAddress, 6);
 peerInfo-channel = 0;peerInfo.encrypt = false;
  if (esp_now_add_peer(&peerInfo) != ESP_OK)
  {
  Serial.println("המית/הבר"):("כשלון בהוספת עמית/
  while(1);
  }
```

```
}
void loop() 
{
esp_err_t result = esp_now_send(broadcastAddress, (uint8_t *) &msg, sizeof(msg));
 if (result == ESP OK)
  {
  Serial.println("הצלה": נשלח בהצלחה
  }
  else 
  {
  Serial.println("שגיאה בזמן שליחת נתונים.);
  }
 delay(1000);
```
}

• לאחר העלאת הקוד, נפתח את המוניטור הטורי ו נגדיר את קצב השידור ל- ,115200 לאחר מכן נלחץ על BOOT בלוח ה 32ESP .

#### **ז3. הסבר התוכנית**

השורה הראשונה בתוכנית מסבירה מה עושה התוכנית . השורה לא ברורה בגלל העתקה מתוכנת הארדואינו לתוכנת ה WORD שגורמת להיפוך שורות שבהן יש גם עברית וגם אנגלית. צריך להיות בשורה זו המשפט : // תוכנית המשדרת ב NOW ESP" שלום לכל העולם !! " אל רכיב 32ESP עבד .

• שתי השורות הבאות :

#include <esp\_now.h>

#include <WiFi.h>

אומרות לקומפיילר לכלול את 2 קבצי הכותרת הרשומים . בקבצים אלו יש הצהרות על קבועים ופונקציות שמשתמשים בתוכנית.

• השורה

//נכניס את כתובת ה MAC של ה SLAVE

```
uint8_t broadcastAddress[] = \{0xB0, 0xA7, 0x32, 0x24, 0x1A, 0xCC\};
```
מכניסה את כתובת ה MAC של כרטיס ה 32ESP עבד שמצאנו בתוכנית הקודמת ) ניתן לראות את הכתובת באיור קודם(.

• ההודעה שנשדר מה MASTER אל ה SLAVE כל שנייה היא : "שלום לכול העולם !! "

 $char \text{msg}[] = "w$ לכול העולם":

• השורה הבאה מגדירה משתנה לאחסון מידע של עמיתים ) מידע של כרטיסים אחרים(.

esp\_now\_peer\_info\_t peerInfo;

- השורה הבאה מגדירה פונקציה ששמה OnDataSent . היא לא מחזירה ערך והיא מקבלת מצביע/כתובת של כתובת ה MAC וכמו כן משתנה בשם status שהוא אובייקט של המחלקה t\_status\_t . sp\_now\_send\_status . זוהי פונקציית התקשרות חוזרת שתבוצע בעת שליחת הודעה. אנו נדפיס את סטטוס המסירה - " נשלח בהצלחה" או "שליחה נכשלה" באמצעות פונקציה זו. void OnDataSent(const uint8\_t \*mac\_addr, esp\_now\_send\_status\_t status)
- השורות הבאות הן שורות הפונקציה. בשורה הראשונה אנחנו מדפיסים : "מצב המשלוח : " ובשורה אחריה מופיע המשפט עם סימן השאלה ( הנקרא משפט טרינארי) . במשפט בודקים האם הייתה הצלחה בשליחת חבילת הנתונים ? אם כן מודפס " נמסר בהצלחה" ואם לא אז מודפס " מסירה נכשלה" . **הפונקציה מחזירה 0 אם השליחה הצליחה ו 1 אם נכשלה**. גם פה יש היפוך במיקום של " מסירה נכשלה" ו "נמסר בהצלחה" בגלל ההבדל בין העורך של הארדואינו ושל הוורד במעבר מאנגלית לעברית ) ראה איור קודם איך צריכה להיראות השורה(.

#### {

Serial.print("\r\n המשלוח (": מצב ה Serial.println(status ==  $ESP_NOW_SEND_SUCCES$  ? "מסירה נכשלה" : "מסירה מסירה ": "

}

• בפונקציית ה ( )setup מאתחלים בשורה הראשונה את קצב התקשורת הטורית עם המוניטור של הארדואינו ל 115200 ביטים בשנייה. בשורה השנייה מגדירים את ה 32ESP כתחנת WIFI :

Serial.begin(115200);

```
 WiFi.mode(WIFI_STA);
```
• בשורות הבאות של פונקציית ה setup בודקים האם האתחול של now\_esp לא הצליח ? כלומר הייתה שגיאה באתחול . במקרה כזה מדפיסים למוניטור "שגיאה באתחול NOW\_ESP " ומסיימים את התוכנית על ידי לולאה אין סופית של ;(1)while. if  $(esp\_now\_init() != ESP_OK)$ 

```
 {
```

```
Serial.println("באתחול"); ועגיאה באתחול ESP NOW");
```
while $(1)$ ;;

#### }

• במידה והאתחול הצליח עוברים לשורות הבאות ונרשום את פונקציית ההתקשרות החוזרת שתיקרא בעת שליחת הודעה. esp\_now\_register\_send\_cb(OnDataSent);

• בשורות הבאות לאחר מכן, נעשה תאום למכשיר מקלט NOW-ESP כדי לשלוח נתונים. מבצעים תאום עם הכתובת של העמית . אם התאום לא הצליח מדפיסים למוניטור "כשלון בהוספת עמית/חבר" ומסיימים את התוכנית. אם נמצא מכשיר עמית עוברים לפונקציית ה ( )loop .

```
memcpy(peerInfo.peer_addr, broadcastAddress, 6);
```
 $peerInfo-channel = 0;$ 

 $peerInfo. encrypt = false;$ 

```
www.arikporat.com
```

```
if (esp_now_add_peer(\&peerInfo) != ESP_OK)
  {
  Serial.println("ה'מיק'nz<sub>l</sub> הwhile(1);
  }
                                          • בפונקציית ה ( )loop נשלח בכל שנייה את ההודעה " שלום לכול העולם !! " .
• תחילה נגדיר משתנה ששמו result. בשורה הבאה קוראים לפונקציה / מתודה ( )send_now_esp לה שולחים את הכתובת של 
העמית ואת ההודעה להדפסה וגם את כמות התווים בהודעה. הפונקציה/מתודה תחזיר למשתנה result האם השליחה הצליחה או 
                                                                                                        נכשלה.
esp_err_t result = esp_now_send(broadcastAddress, (uint8_t *) &msg, sizeof(msg));
    • אם השליחה הצליחה מדפיסים למסך המוניטור " נשלח בהצלחה " . אם השליחה לא הצליחה מדפיסים "שגיאה בזמן שליחת 
                                                                                                      נתונים" .
 if (result == ESP_OK)
  {
  Serial.println("הצלחה];("נשלח בהצלחה");
  }
  else 
  {
  Serial.println("שגיאה בזמן שליחת נתונים.);
 }
                                    • בשורה הבאה עושים השהייה של שנייה ומתחילים את פונקציית ה ( )loop פעם נוספת.
delay(1000);
                                                 ח. התוכנית של הקליטה ב SLAVE המקבל את ההודעות :
 /* 
  ןמדפיסה את הנתונים למסך המוניטור NOW-ESP התוכנית קולטת נתונים בתקשורת *
  */
 #include \langle \text{esp\_now.h} \rangle#include <WiFi.h>
```
 $\prime\prime$  הגדרה של מבנה שבו משתנה שהוא מערך של 32 תווים.

כמו כן נגדיר משתנה מטיפוס המבנה הזה //

```
www.arikporat.com
```

```
typedef struct struct 
{
   char a[32];
} struct_message;
\prime\primeנגדיר משתנה מטיפוס המבנה הזה 
struct_message myData;
. פונקציה המקבלת את הכתובת שלה, מצביע (כתובת) ואת אורך המחרוזת המתקבלת \#void OnDataRecv(const uint8_t * mac, const uint8_t *incomingData, int len) 
{
  memcpy(&myData, incomingData, sizeof(myData));
  Serial.println(myData.a);
}
void setup() 
{
  Serial.begin(115200);
  delay(1500);
  WiFi.mode(WIFI_STA);
 if (esp_now_init() != ESP_OK) // הם יש שגיאה בתקשורת ז
  {
  Serial.println("האה באתחול ESP-NOW");
  while(1);
  }
  esp_now_register_recv_cb(OnDataRecv);
}
void loop() 
{
}
```

```
ח1. הסבר תוכנית הקליטה
```
• שתי השורות הבאות :

#include <esp\_now.h>

#include <WiFi.h>

בדומה לשולח MASTER אומרות לקומפיילר לכלול את 2 קבצי הכותרת הרשומים . בקבצים אלו יש הצהרות על קבועים ופונקציות שמשתמשים בתוכנית.

• בשורו ת הבאות מצהירים על מבנה שנקרא message\_struct שבו יש שדה/איבר של מערך בן 32 תווים ) מחרוזת( ששמו a.

typedef struct struct

{

char a[32];

} struct\_message;

• נגדיר משתנה בשם myData מטיפוס המבנה message\_struct שהצהרנו עליו בשורות מעל שורה זו.

struct\_message myData;

• בשורה הבאה נגדיר פונקציה בשם ( )OnDataRecv . הפונקציה איננה מחזירה ערך והיא מקבלת 3 ערכים : מצביע/כתובת לקבוע שבו נמצא קוד ה MAC שלנו , מצביע לכתובת שבו תיכנס המחרוזת שנקלוט ואורך המחרוזת . זוהי פונקציית התקשרות חוזרת שניקרא לה כאשר 32ESP יקבל את הנתונים דרך NOW-ESP. בפונקציה הזו אנחנו מדפיסים את הנתונים שהתקבלו .

• void OnDataRecv(const uint8\_t \* mac, const uint8\_t \*incomingData, int len)

השורות הבאות הן משפטי הפונקציה. במשפט הראשון קוראים לפונקציה memcpy ונשלח לה 3 פרמטרים. קבוע המציין את כתובת ה MAC של הכתובת של כרטיס ה 32ESP שלנו , את המשתנה incomingData שהוא מצביע והערך שבו הוא הכתובת של המחרוזת המתקבלת ואת כמות הבתים שיש במבנה myData ( 32 בדוגמה שלנו). הפונקציה memcpy מעתיקה את התוכן של המשתנה incomingData( לכאן נכנסו הנתונים( למבנה myData ( וליתר דיוק למחרוזת a שבמבנה( . המשפט לאחר מכן מדפיס למסך את הנתון שנקלט באיבר/שדה a שבמבנה myData .

```
{
```
 memcpy(&myData, incomingData, sizeof(myData)); Serial.println(myData.a);

}

• בפונקציית ה ( )setup , בדומה לזו שבמשדר , מאתחלים בשורה הראשונה את קצב התקשורת הטורית עם המוניטור של הארדואינו ל 115200 ביטים בשנייה. בשורה השנייה מגדירים את ה 32ESP כתחנת WIFI :

Serial.begin(115200);

WiFi.mode(WIFI\_STA);

• בשורות הבאות של פונקציית ה setup בודקים האם האתחול של now\_esp לא הצליח ? כלומר הייתה שגיאה באתחול . במקרה כזה מדפיסים למוניטור "שגיאה באתחול NOW\_ESP " ומסיימים את התוכנית על ידי לולאה אין סופית של ;(1)while. if  $(esp\_now\_init() != ESP_OK)$ 

{

Serial.println("באתחול"); באתחול ESP NOW");

while $(1)$ ;;

}

- במשפט הבא היא פונקציית התקשרות חוזרת המופעלת עם קבלת נתונים. כאשר נתונים מתקבלים דרך NOW-ESP, מתבצעת קריאה לפונקציה הזו . כך שלמרות שהיא איננה רשומה בפונקציית ה loop היא תתבצע בכל פעם שיתקבלו נתונים מהמשדר. esp\_now\_register\_recv\_cb(OnDataRecv);
- פונקציית ה ( )loop היא ללא משפטים כי הפונקציה (OnDataRecv(cb\_recv\_register\_now\_esp שרשמנו ב ( )setup מתבצעת בכל פעם שיש קליטת נתונים.

### **ט. הפעלת המשדר והמקלט יחד**

בהפעלת 2 המערכות יחד נקבל את המצב המתואר באיור הבא:

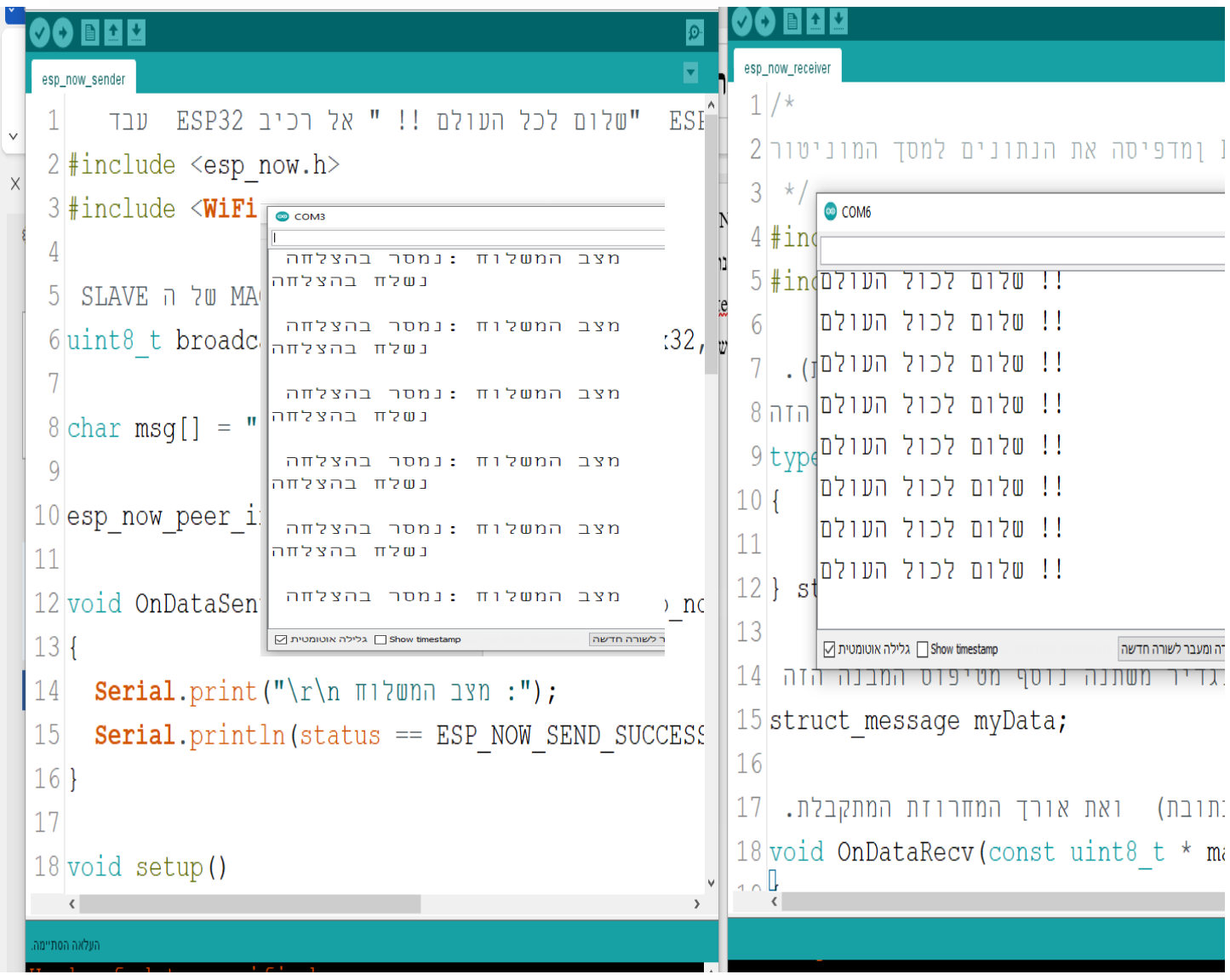

איור 10 : תוצאת השידור והקליטה . מצד שמאל תוכנית המשדר וההדפסות שלה ו מימין תוכנית המקלט וההדפסה המתקבלת.

### **י. ביבליוגרפיה**

- 1. [ESP-NOW Introduction | ESP32 \(electronicwings.com\)](https://www.electronicwings.com/esp32/esp-now-introduction)
- 2. [ESP-NOW Two-Way Communication Between ESP32 Boards | Random Nerd Tutorials](https://randomnerdtutorials.com/esp-now-two-way-communication-esp32/)
- 3. [ESP32 With ESP-Now Protocol : 16 Steps -](https://www.instructables.com/ESP32-With-ESP-Now-Protocol/) Instructables